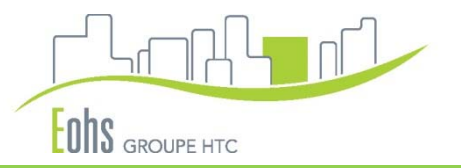

# **ACOREL (VERSION WEB)**

## **A**ccompagnement à la **CO**nduite du **REL**ogement

**Eohs** – Etudes, observation, habitat, statistiques Siège social : 26 rue René CASSIN, 69009 LYON Tél. : **04 72 85 67 35** – Fax : 04 72 53 74 40 – Email : p.besson@eohs.fr

#### **Introduction**

En charge du relogement de locataires dans le cadre d'opérations de renouvellement urbain, Eohs a très rapidement développé un outil de gestion du processus de relogement. Cette application permet de centraliser l'ensemble des données nécessaires pour mettre en relation les souhaits des locataires et l'offre mobilisable. ACOREL s'adresse à tous les organismes désireux de mener en interne leurs opérations de relogement effectuées dans le cadre de démolitions.

ACOREL vous permet de gérer vos opérations tout au long du processus de relogement :

- ◆ Elaboration de fiches individuelles pour chaque ménage : situation familiale et professionnelle, le logement, souhaits en terme de relogement (typologie, secteur), appréciation qualitative du ménage, suivi social, problèmes de santé…les fiches sont réactualisables tout au long de l'opération ;
- ✦ Exportation de données nécessaires à la production de diagnostics
- ◆ Calcul automatique du taux d'effort financier actuel et futur du ménage, de la position des ressources du ménage par rapport au plafond PLUS ;
- ✦ Gestion opérationnelle des relogements, avec consultation et édition des propositions de logement ;
- ✦ Edition par adresse / allée de l'état d'avancement des relogements ;
- ✦ Possibilité d'attacher des documents pdf avec la fiche locataire ;
- ✦ Liste des ménages à interroger dans le cadre de l'enquête de satisfaction post relogement ;
- ✦ Bilan d'avancement de l'opération : compilation des données nécessaires à l'évaluation de l'opération selon les critères de l'ANRU, remplissage automatique des données du tableau RIME demandé par la DDT.

#### **La version Web de cette application offre une grande flexibilité d'utilisation (accessibilité simplifiée aux données avec uniquement une connexion internet) et un partage instantané de ces informations.**

Le présent manuel est destiné d'une part à présenter les principales fonctionnalités de cette application et d'autre part à faciliter sa prise en main.

Une démonstration informatique est disponible depuis notre site internet - www.**eohs**.org outils / acorel.

#### L'écran d'accueil

Permet d'accéder à la liste des ménages déjà saisis, de créer un nouvel enregistrement, de rechercher un enregistrement spécifique.

Permet de visualiser l'avancement des relogements par adresse

Permet de consulter les souhaits de relogement et de typologie de l'ensemble des ménages en attente d'une proposition des fiches ménages

 Permet de réaliser des statistiques sur les données saisies (profil du ménage, du relogement)

 En quelques Clics, ACOREL génère un fichier prêt à être intégré dans le tableau « RIME ». Les champs nécessaires sont identifiés en rouge dans les différents formulaires.

 Consultation de la liste des ménages à enquêter dans le cadre de la satisfaction post relogement

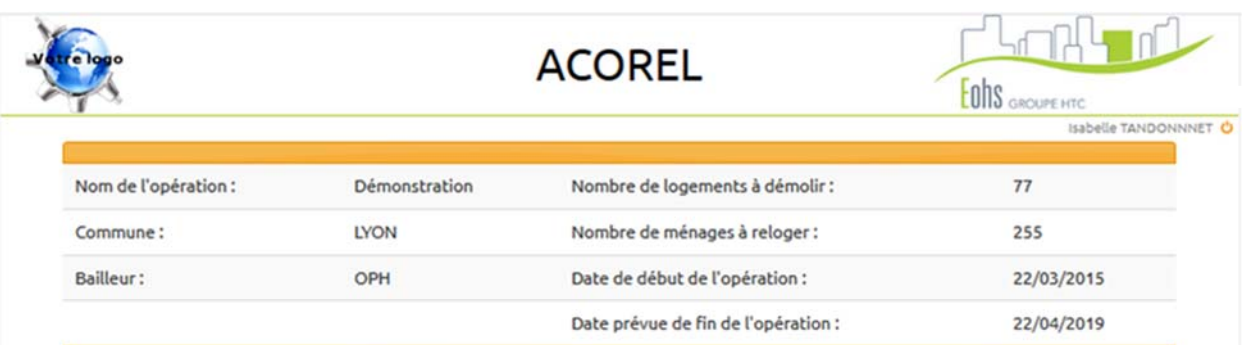

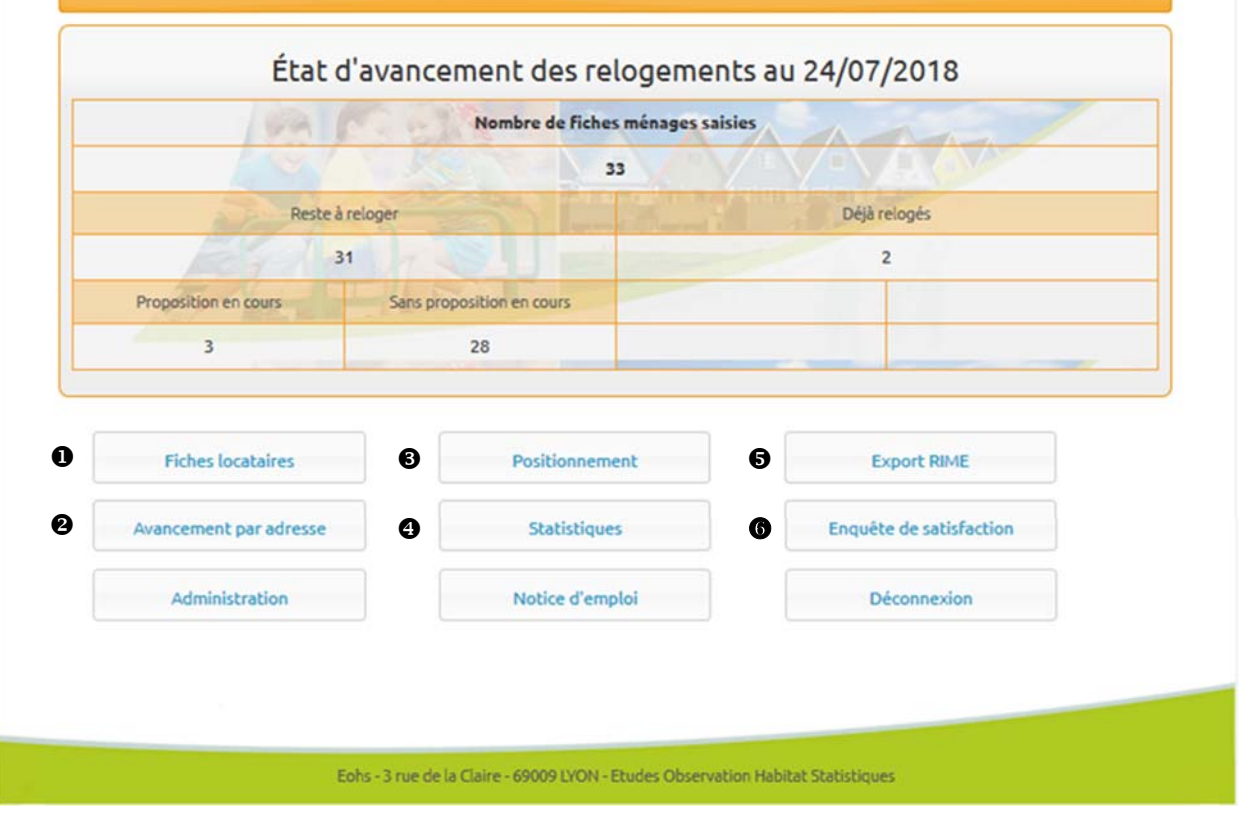

#### **O** Accéder à la liste des ménages enregistrés

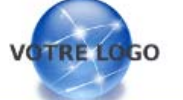

#### **ACOREL**

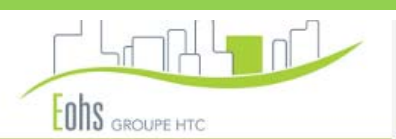

Cette fenêtre permet d'accéder à l'ensemble des fiches individuelles.

Il est possible de faire une recherche (filtre) sur l'ensemble des champs présents sur ce formulaire.

Il est également possible de trier par ordre croissant ou décroissant les données sur l'ensemble des colonnes

C'est d'ici que l'on créée une nouvelle fiche ménage et que l'on génère un « .pdf » de l'ensemble des fiches saisies

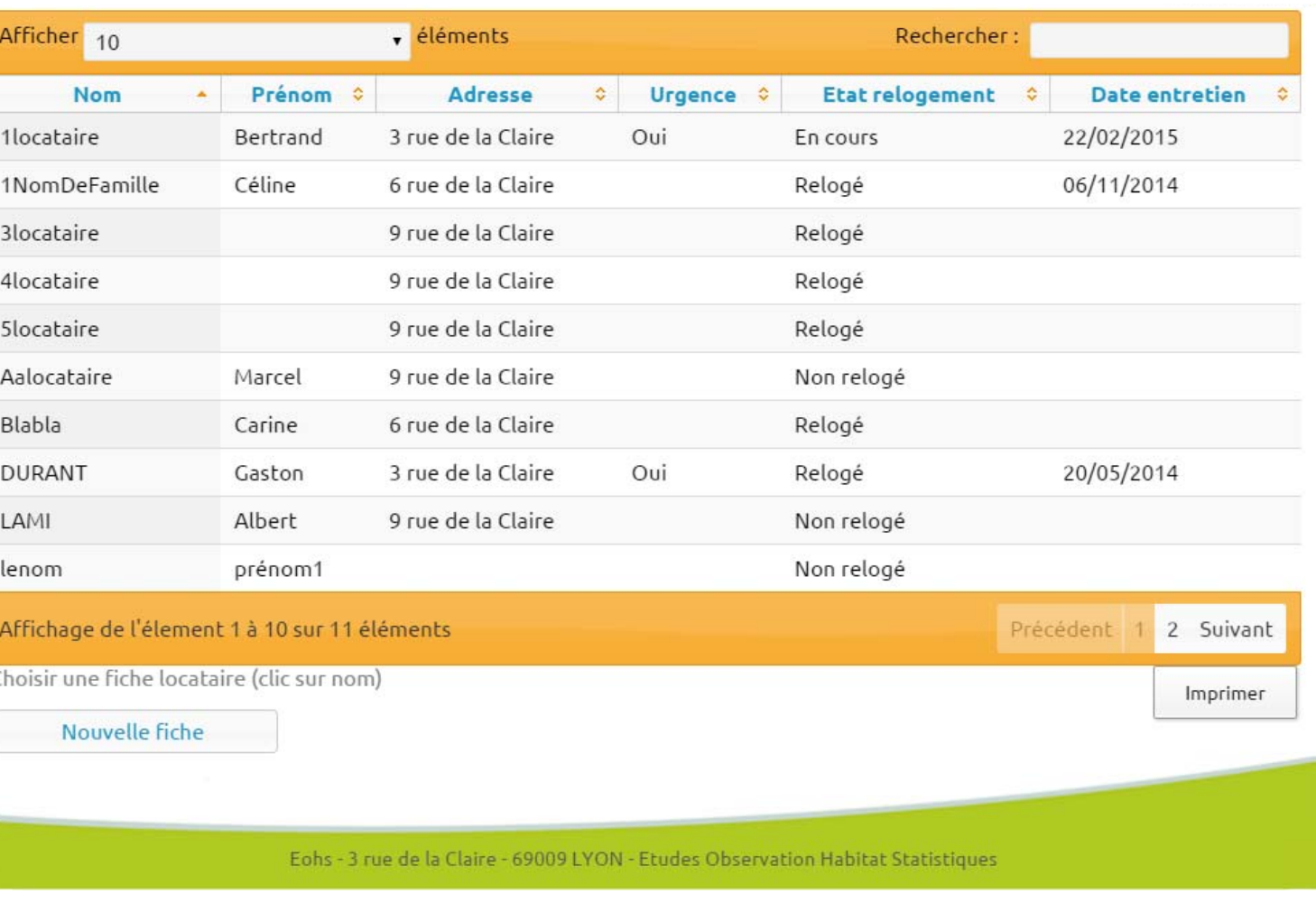

#### Aperçu des fiches personnalisées

Cette fiche regroupe la totalité des informations du ménage :

- $\leftarrow$  Situation familiale
- **EXALLER** les informations sur les enfants/hébergés
- $\leftarrow$ la situation économique
- $\leftarrow$ le logement actuel
- **Exercise** les souhaits de relogement
- **EXEC** les contraintes particulières liées au relogement

De cette fiche vous pouvez :

- $\triangle$  Accéder aux propositions de relogement
- **EXEC** Revenir à la liste des ménages
- $\leftarrow$  Imprimer cette fiche
- **← Créer la fiche CAL**
- Attacher des documents « .pdf » utile au relogement

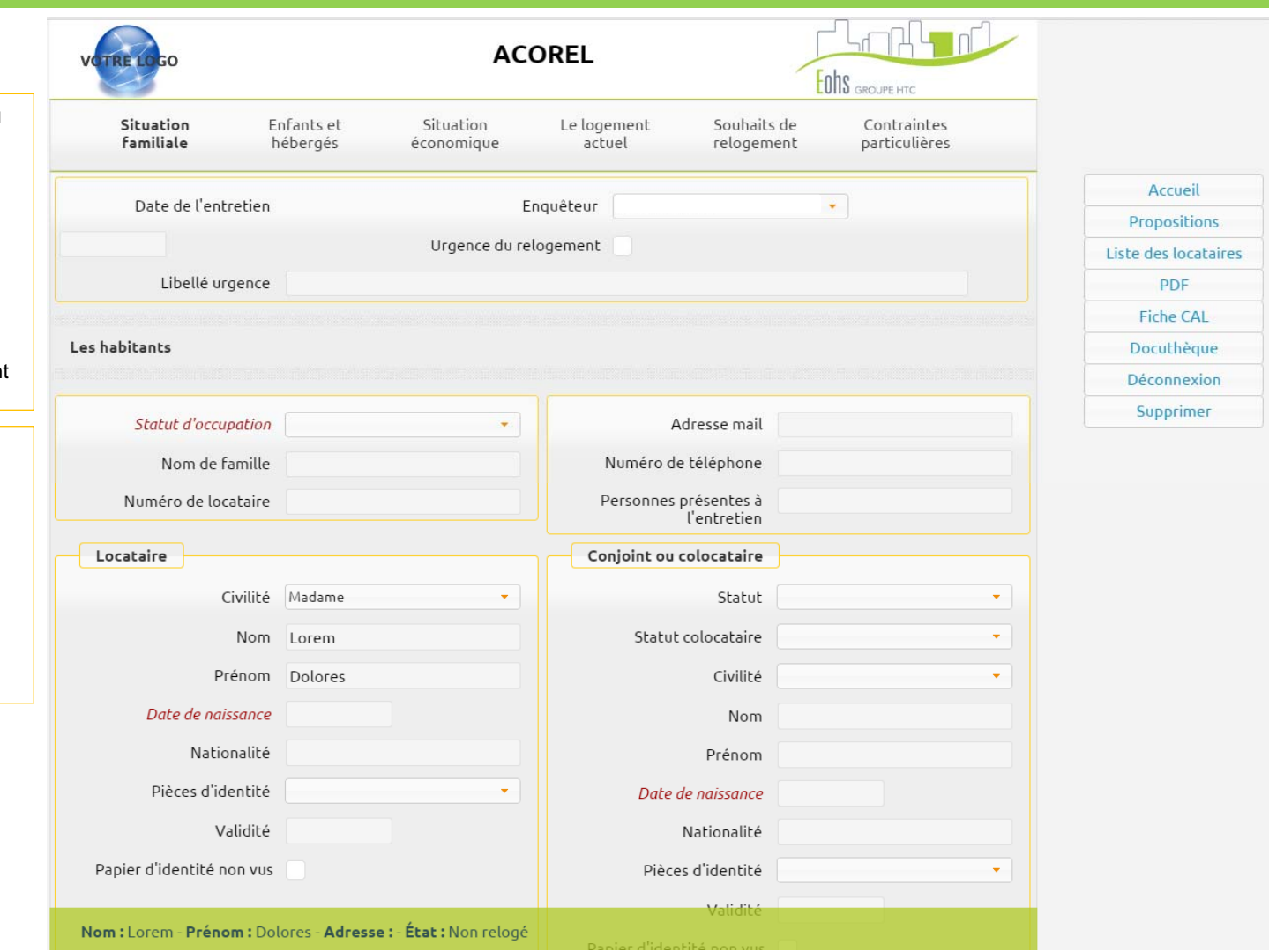

#### La proposition de relogement :

Cet écran vous permet d'enregistrer les propositions de relogement qui sont faites auprès des ménages. Il est possible de créer autant de proposition que l'on veut mais il ne doit y avoir qu'une proposition en cours.

A partir du moment où la proposition est acceptée le ménage est considéré comme étant relogé.

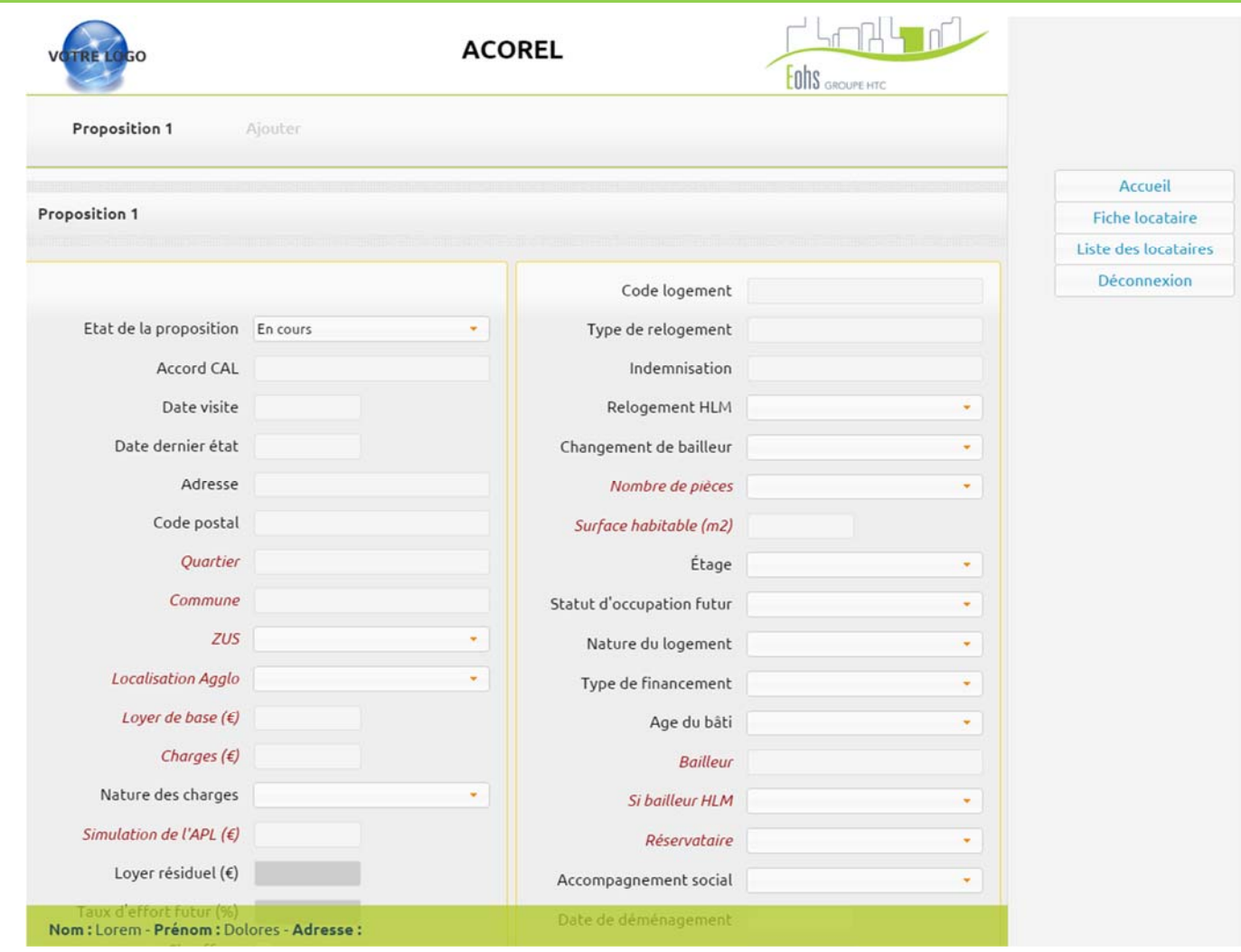

### **Ø** Visualiser l'avancement des relogements par adresse

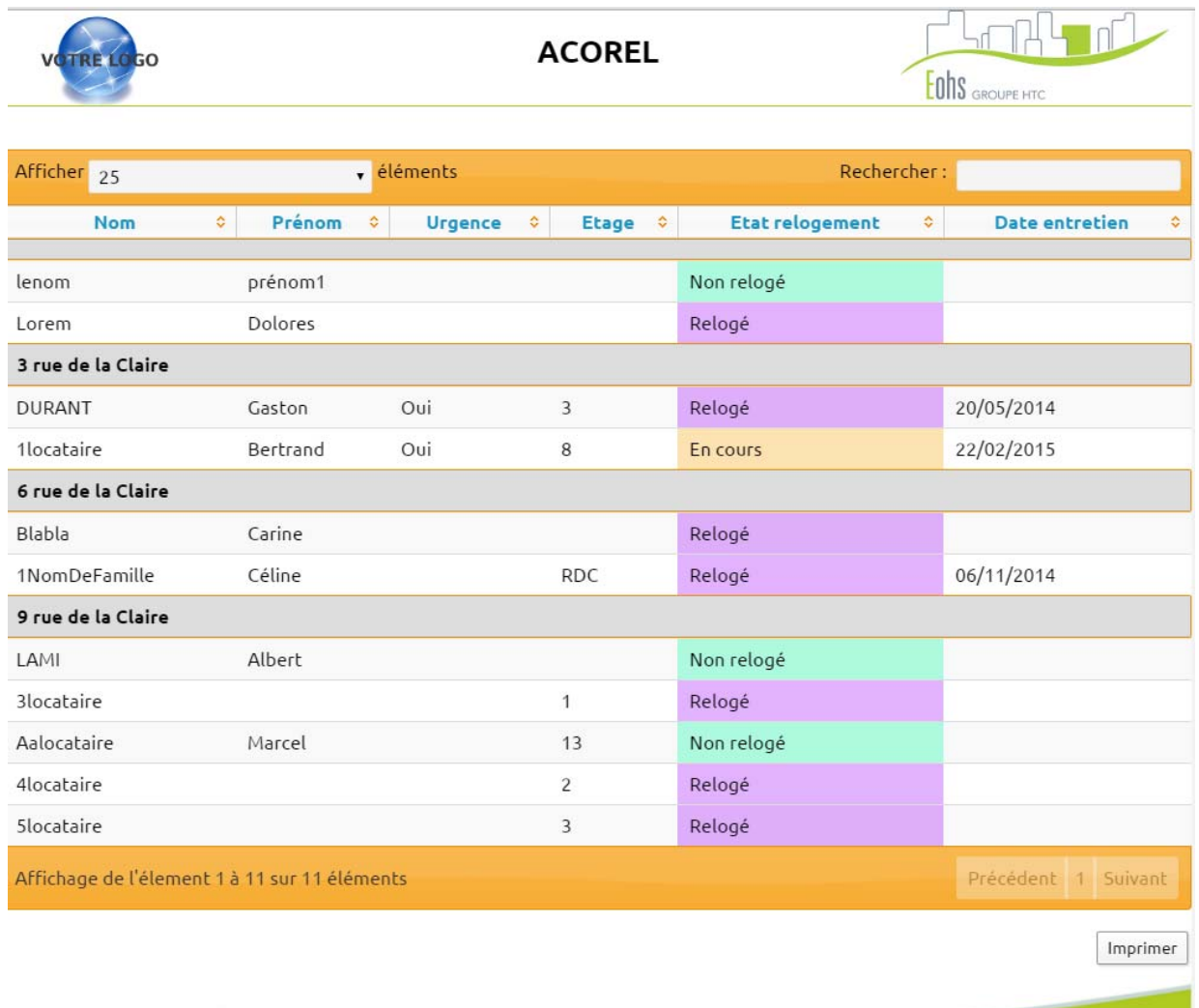

Eohs - 3 rue de la Claire - 69009 LYON - Etudes Observation Habitat Statistiques

#### Consultation des souhaits de relogement et de typologie des ménages en attente d'une proposition

Ce formulaire présente les souhaits (typologie et secteur) des ménages en attente d'une proposition de relogement.

Il permet de réaliser une recherche par commune souhaitée, ordre du souhait et la typologie.

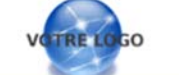

**ACOREL** 

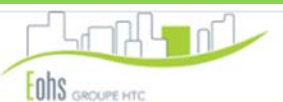

#### Aide au positionnement des ménages sans proposition

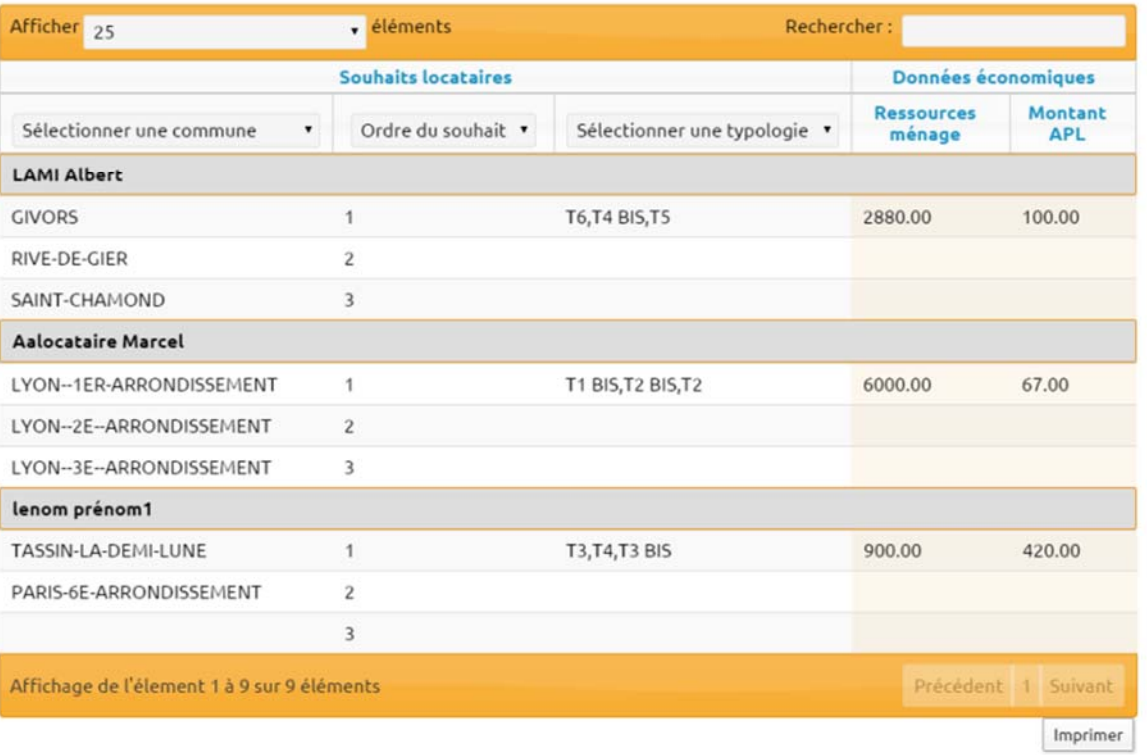

Eohs - 3 rue de la Claire - 69009 LYON - Etudes Observation Habitat Statistiques

### Les propositions de relogement

Ce formulaire présente les différentes propositions de logements faites au locataire.

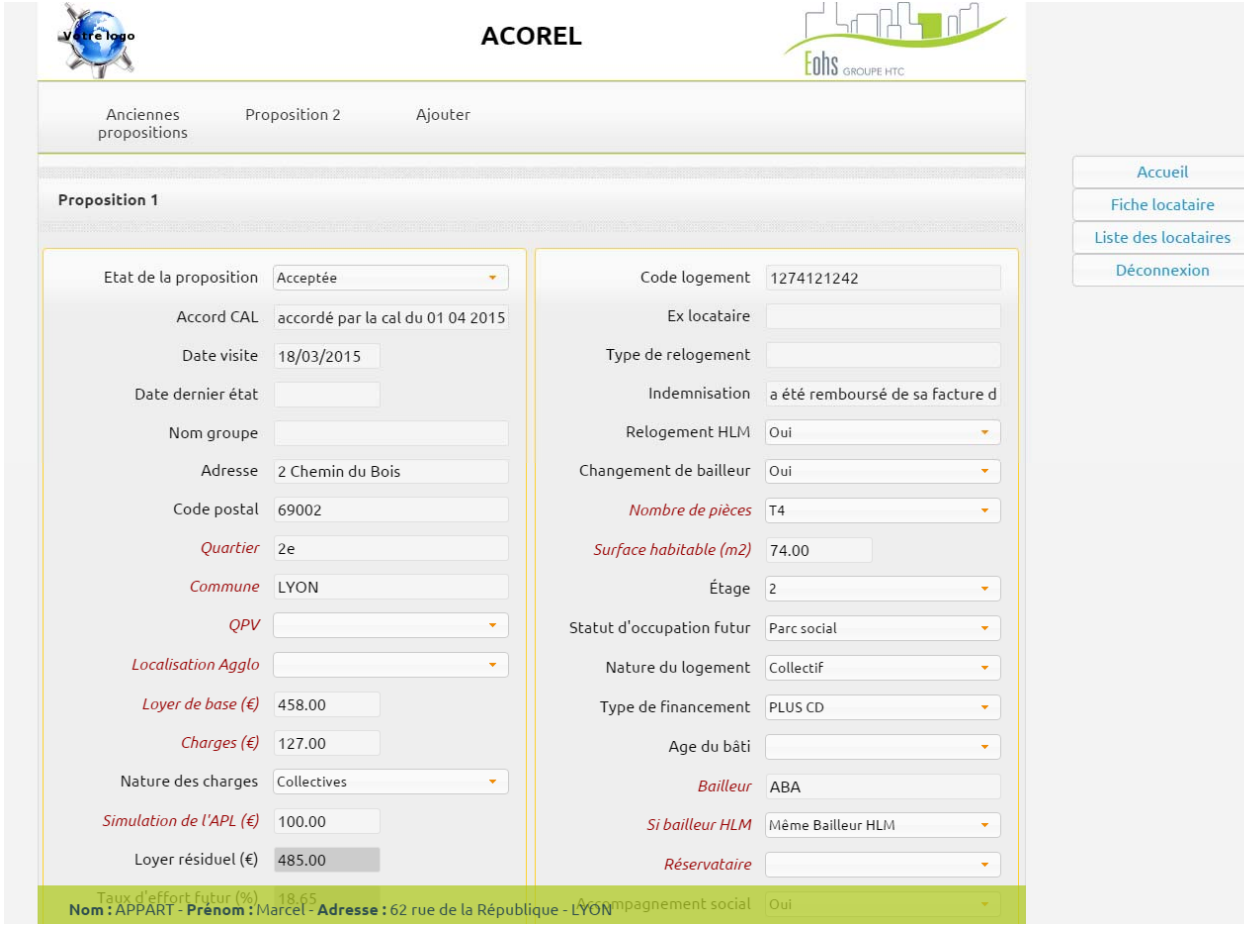

9

### **Docuthèque**

dématérialisé PDF.

CRTL dans la limite de 40Mo.

automatiquement remplacés.

Les documents sont "attachés" à un locataire.

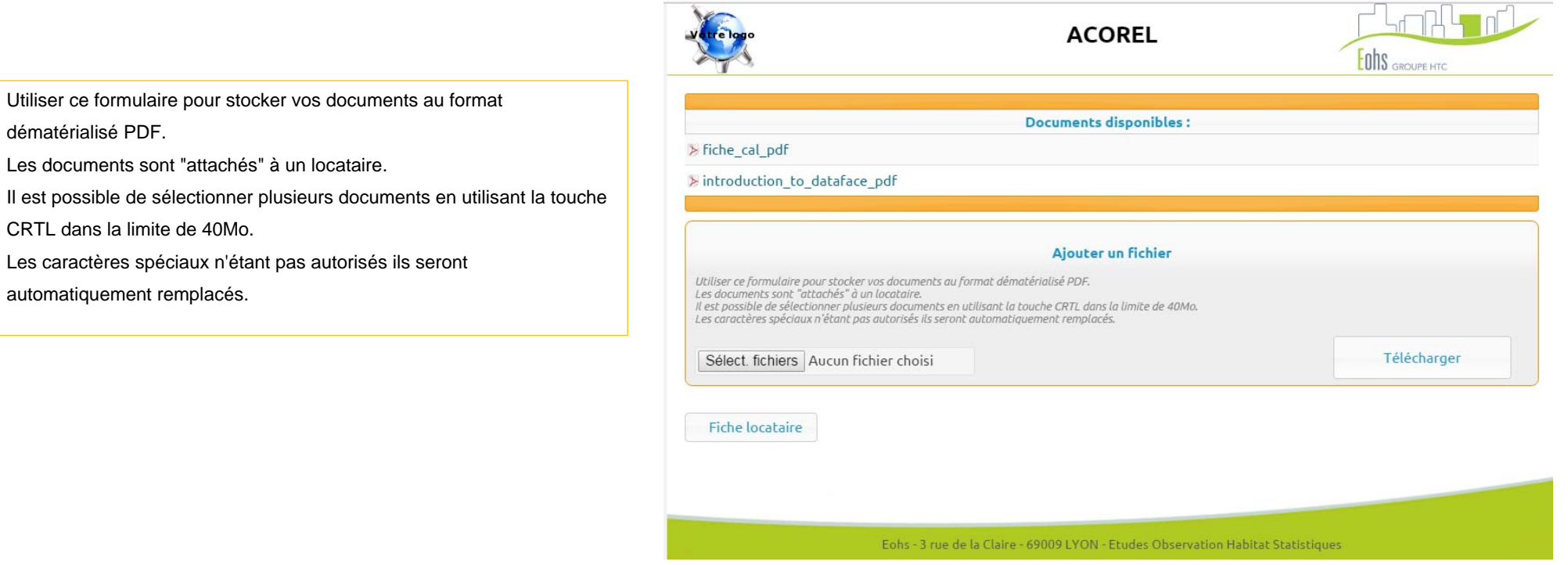